# ALLOW ME TO GET TECHNICAL

eBird and Birdseye

### What is eBird?

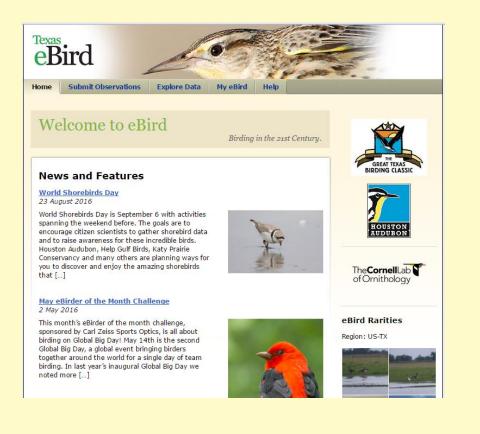

#### From the eBird website:

#### Overview

A real-time, online checklist program, eBird has revolutionized the way that the birding community reports and accesses information about birds. Launched in 2002 by the Cornell Lab of Ornithology and National Audubon Society, eBird provides rich data sources for basic information on bird abundance and distribution at a variety of spatial and temporal scales.

eBird's goal is to maximize the utility and accessibility of the vast numbers of bird observations made each year by recreational and professional bird watchers. It is amassing one of the largest and fastest growing biodiversity data resources in existence.

The observations of each participant join those of others in an international network of eBird users. eBird then shares these observations with a global community of educators, land managers, ornithologists, and conservation biologists. In time these data will become the foundation for a better understanding of bird distribution across the western hemisphere and beyond.

### Keeps lists

#### Life List

- Year List
- State or County Lists
- Patch Lists

| Home | About | Submit Observations | Explore Data | My eBird | Help |  |
|------|-------|---------------------|--------------|----------|------|--|
|      |       |                     |              |          |      |  |

Year

548

302

629

Hello David Sarkozi cc (dsarkozi) | Preferences | Sign Out

Language 🔊

#### My eBird

Your Stats

Total Species

Total Checklists

ABA Area Total Ticks

Manage your personal lists, observations, locations, and account settings.

Life

950

4062

1139

#### Your Life List: <u>950</u> Species

Updated 2 sec ago.

Month

11

1

11

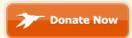

Your Profile NEW Share your activity with

the eBird community.

#### My Checklists

Support eBird

<u>Summarize My Observations</u> Create frequency, abundance, and other tables of my observations.

Manage My Checklists View, edit, print, share or download my checklists.

#### My Shared Checklists Checklists that other eBird users have shared with me

Manage My Locations

Edit existing locations

#### Import Data

Import data from a spreadsheet, database, or birding program.

Manage Imported Data

View, fix, and submit your imported data

Download my Data

Download and save your data on your computer

#### Your Lists

| Major Regions Count | ry Stat    | e/Province | County    |
|---------------------|------------|------------|-----------|
|                     | Life       | Year       | Month     |
| World               | <u>950</u> | <u>548</u> | <u>11</u> |
| Western Hemisphere  | <u>950</u> | <u>548</u> | <u>11</u> |
| Eastern Hemisphere  | <u>0</u>   | <u>0</u>   | <u>0</u>  |
| North America       | <u>950</u> | <u>548</u> | <u>11</u> |
| South America       | <u>0</u>   | <u>0</u>   | <u>0</u>  |
| Central America     | <u>548</u> | 240        | <u>0</u>  |
| West Indies         | <u>0</u>   | <u>0</u>   | <u>0</u>  |
| AOU Area            | <u>950</u> | <u>548</u> | <u>11</u> |
| ABA Area            | <u>591</u> | <u>412</u> | <u>11</u> |
| USA Lower 48        | <u>587</u> | <u>412</u> | <u>11</u> |

### **State Lists**

 Home
 About
 Submit Observations
 Explore Data
 My eBird
 Help

Hello David Sarkozi cc (dsarkozi) | <u>Preferences</u> | <u>Sign Out</u>

#### My eBird

Manage your personal lists, observations, locations, and account settings.

#### Your Life List: <u>950</u> Species

Your Stats

|                      | Life | Year | Month |
|----------------------|------|------|-------|
| Total Species        | 950  | 548  | 11    |
| Total Checklists     | 4062 | 302  | 1     |
| ABA Area Total Ticks | 1139 | 629  | 11    |

#### Your Lists

| Major Regions   | Country | State/    | Province   | County                   |
|-----------------|---------|-----------|------------|--------------------------|
|                 |         | ife       | Year       | Total<br>County<br>Ticks |
| Texas           | 5       | <u>32</u> | <u>313</u> | 9422                     |
| Cayo            | 3       | 20        | <u>132</u> |                          |
| Stann Creek     | 2       | <u>84</u> | <u>148</u> |                          |
| Orange Walk     | 2       | <u>48</u> | <u>87</u>  |                          |
| selize          | 2       | 18        | <u>65</u>  |                          |
| untarenas       | 2       | 14        | <u>0</u>   |                          |
| amaulipas       | 1       | <u>67</u> | 3          |                          |
| rizona          | 1       | <u>37</u> | <u>137</u> | 224                      |
| Gan Luis Potosí | 1       | <u>31</u> | <u>0</u>   |                          |
| lajuela         | 1       | 21        | <u>0</u>   |                          |
| Maine           | 1       | <u>18</u> | <u>0</u>   | 184                      |

#### Your Profile NEW

Share your activity with the eBird community.

Language \*

Support eBird

Updated 4 sec ago.

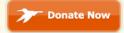

#### My Checklists

Summarize My Observations Create frequency, abundance, and other tables of my observations.

<u>Manage My Checklists</u> View, edit, print, share or

download my checklists.

<u>My Shared Checklists</u> Checklists that other eBird users have shared with me

Manage My Locations Edit existing locations

#### Import Data Import data from a spreadsheet, database, or birding program.

Manage Imported Data View, fix, and submit your imported data

Download my Data Download and save your data on your computer

Manage My Alerts

Modify or view your eBird Alerts

### **County Lists**

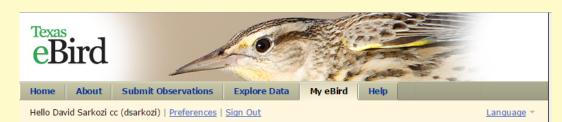

#### My eBird

Manage your personal lists, observations, locations, and account settings.

#### Your Life List: 950 Species

| Your Stats           |      |      |       |
|----------------------|------|------|-------|
|                      | Life | Year | Month |
| Total Species        | 950  | 548  | 11    |
| Total Checklists     | 4062 | 302  | 1     |
| ABA Area Total Ticks | 1139 | 629  | 11    |

#### Your Lists

| Major Regions    | Country | State/Province       |     | County    |  |
|------------------|---------|----------------------|-----|-----------|--|
|                  | Li      | fe Ye                | ear | Month     |  |
| Chambers, Texas  | 3       | <u>12</u> <u>1</u> ( | 50  | <u>0</u>  |  |
| Brazoria, Texas  | 2       | <u>30 9</u> 4        | 4   | <u>0</u>  |  |
| Galveston, Texas | 2       | 74 12                | 25  | <u>0</u>  |  |
| Harris, Texas    | 2       | 51 63                | 3   | <u>11</u> |  |
| Cameron, Texas   | 2       | <u>50 3</u>          |     | <u>0</u>  |  |
| Hidalgo, Texas   | 2       | 31 10                | 03  | <u>0</u>  |  |
| Jefferson, Texas | 2       | <u>28</u> <u>6</u> ! | 5   | <u>0</u>  |  |
| Nueces, Texas    | 2       | 23 2                 |     | <u>0</u>  |  |

#### Your Profile NEW

Share your activity with the eBird community.

#### Support eBird

Updated 2 sec ago.

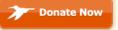

#### My Checklists

Summarize My Observations Create frequency, abundance, and other tables of my observations.

#### <u>Manage My Checklists</u> View, edit, print, share or download my checklists.

My Shared Checklists

Checklists that other eBird users have shared with me

Manage My Locations Edit existing locations

#### Import Data Import data from a spreadsheet, database, or birding program.

Manage Imported Data View, fix, and submit your imported data

Download my Data

### Patch Lists

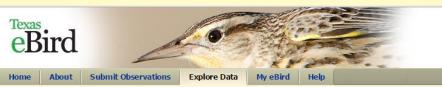

Hello David Sarkozi cc (dsarkozi) | Preferences | Sign Out

Language \*

#### **View and Explore Data**

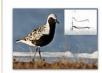

Search Photos and Sounds NEW Explore media through the Macaulay Library

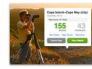

#### Explore a Region Recent sightings, checklists, birding activity, best hotspots, and top birders for a county,

state, province, or country.

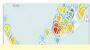

#### Explore Hotspots

Discover the best places for birding nearby or

#### Your Totals

Track your totals and compare with other eBirders.

#### Yard Totals How many species and checklists have you submitted for your yard?

Patch Totals How many have you submitted for your favorite birding patches?

#### Top 100

Compare with the top eBirders in your region.

| United States Change Region |                                                                                             |      |                   |      |                     |                                |  |  |  |  |  |  |  |  |  |
|-----------------------------|---------------------------------------------------------------------------------------------|------|-------------------|------|---------------------|--------------------------------|--|--|--|--|--|--|--|--|--|
| Brunsw                      | Updated ~11 hr(s) ago.<br>Brunswick Lakes US-TX - LATEST CHECKLIST: SEP 5, 2016 EDIT DELETE |      |                   |      |                     |                                |  |  |  |  |  |  |  |  |  |
|                             |                                                                                             |      |                   |      |                     |                                |  |  |  |  |  |  |  |  |  |
|                             | Specie                                                                                      | s    | Comple<br>Checkli |      | Most Recent         |                                |  |  |  |  |  |  |  |  |  |
|                             | TOTAL                                                                                       | RANK | TOTAL             | RANK | CHECKLIST           | SPECIES                        |  |  |  |  |  |  |  |  |  |
| LIFE:                       | <u>124</u>                                                                                  | 5412 | 86                | 5207 | <u>Jul 10, 2016</u> | Baird's Sandpiper              |  |  |  |  |  |  |  |  |  |
| YEAR:                       | <u>56</u>                                                                                   | 5032 | 10                | 4363 | <u>Aug 6, 2016</u>  | Rock Pigeon                    |  |  |  |  |  |  |  |  |  |
| MONTH:                      | <u>11</u>                                                                                   | 1772 | 1                 | 993  | <u>Sep 5, 2016</u>  | Snowy Egret, Great Egret, Litt |  |  |  |  |  |  |  |  |  |

#### Texas Local Patch Challenge US-TX - LATEST CHECKLIST: SEP 5, 2016 EDIT DELETE

|        | Specie     | s    | Comple<br>Checkli |      | Most Recent         |                                |
|--------|------------|------|-------------------|------|---------------------|--------------------------------|
|        | TOTAL      | RANK | TOTAL             | RANK | CHECKLIST           | SPECIES                        |
| LIFE:  | <u>218</u> | 883  | 196               | 2870 | <u>Jul 10, 2016</u> | Baird's Sandpiper              |
| YEAR:  | <u>86</u>  | 2870 | 13                | 3841 | <u>Jul 11, 2016</u> | White-faced Ibis               |
| MONTH: | <u>11</u>  | 1772 | 1                 | 993  | <u>Sep 5, 2016</u>  | Mourning Dove, Spotted Sandpip |

#### Wineries US-TX - LATEST CHECKLIST: DEC 26, 2013 EDIT DELETE

My Patch Lists View Yard Lists

|        | Species   |       | Comple<br>Checkli |       | Most Recent  |                               |
|--------|-----------|-------|-------------------|-------|--------------|-------------------------------|
|        | TOTAL     | RANK  | TOTAL             | RANK  | CHECKLIST    | SPECIES                       |
| LIFE:  | <u>46</u> | 11830 | 13                | 10920 | Dec 26, 2013 | Carolina Wren, Yellow-bellied |
| YEAR:  | <u>0</u>  |       | 0                 | 0     |              |                               |
| MONTH: | <u>0</u>  |       | 0                 | 0     |              |                               |

#### Texas NWR US-TX - LATEST CHECKLIST: MAY 21, 2016 EDIT DELETE

|        | Specie     | s    | Comple<br>Checkli |      | Most Recent         |                          |
|--------|------------|------|-------------------|------|---------------------|--------------------------|
|        | TOTAL      | RANK | TOTAL             | RANK | CHECKLIST           | SPECIES                  |
| LIFE:  | <u>340</u> | 23   | 334               | 1726 | Dec 18, 2015        | Clay-colored Thrush      |
| YEAR:  | <u>143</u> | 646  | 4                 | 6178 | <u>May 21, 2016</u> | Double-crested Cormorant |
| MONTH: | <u>0</u>   |      | 0                 | 0    |                     |                          |

### Media Search

Recently eBird started allowing users to attach photos, audio, and even video to records in eBird. This is not limited to rare and unusual birds, but they welcome any media attached to a checklist. This media is searchable and can be a tremendous resource for birders.

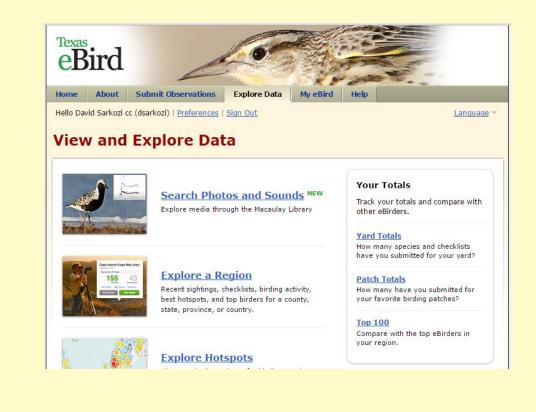

### Media Search

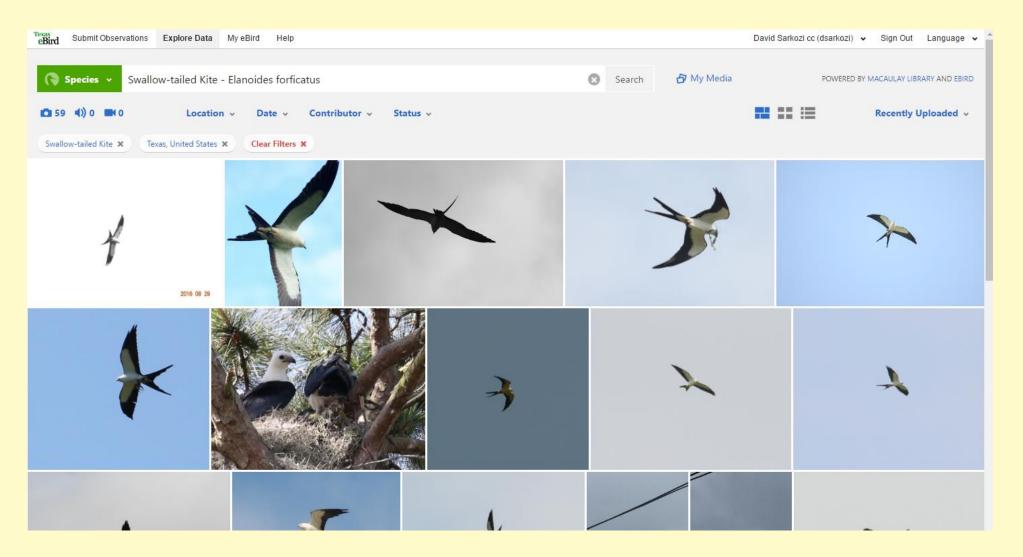

### Media Search Audio

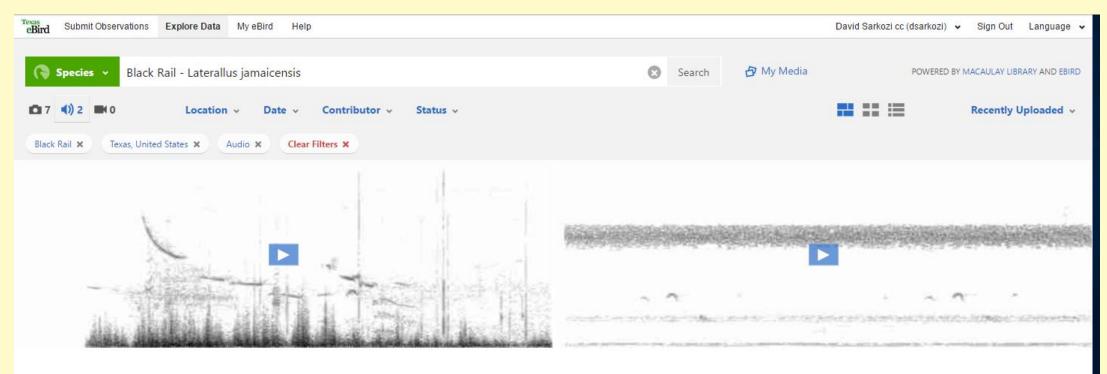

### Media Search Video

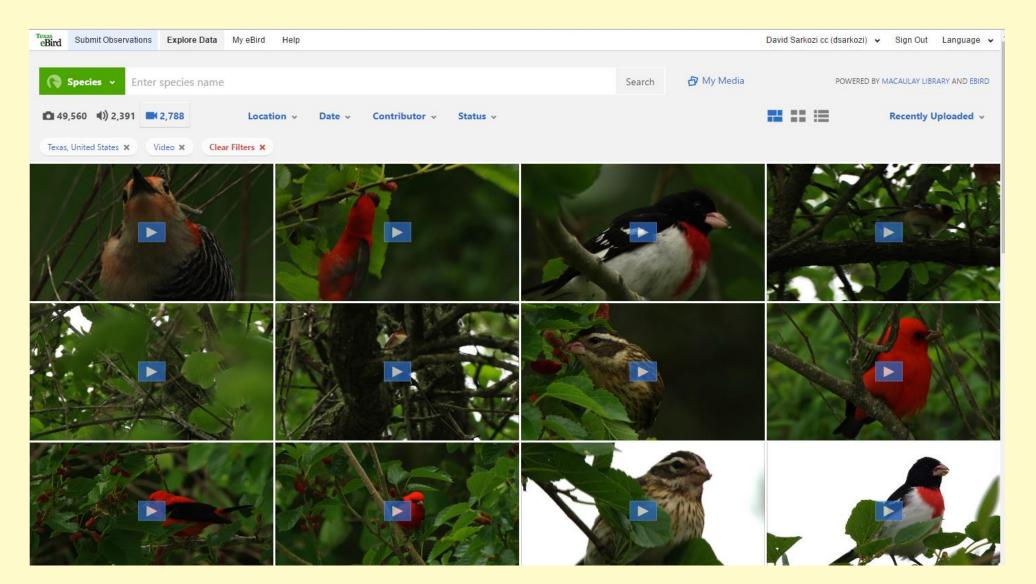

### Media Search (My Media)

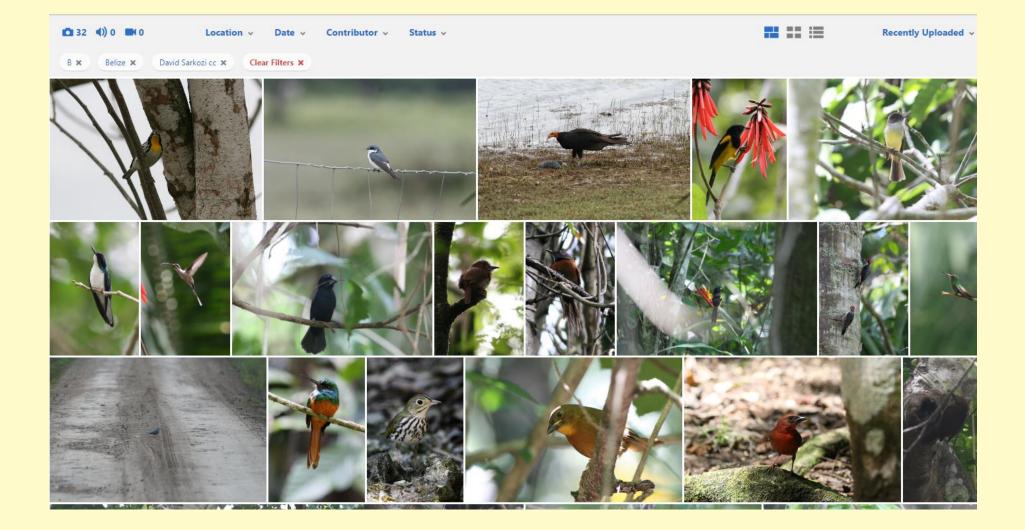

### **Explore a Region**

eBird allows you to access a vast amount of information on a region, country, state, or county level. You can view the latest reports, bar charts, who's been birding there, who are the regular birders there

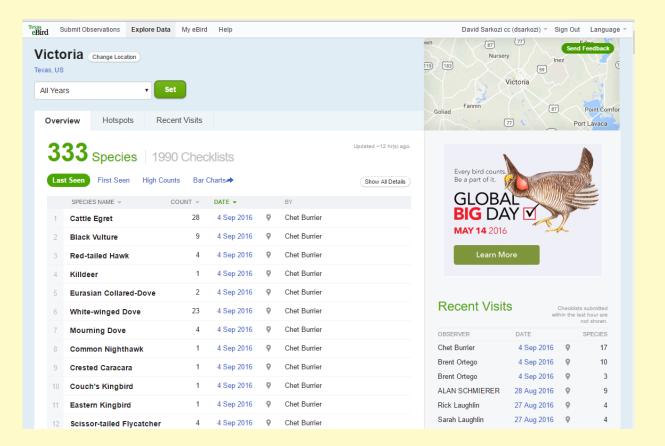

### Explore a Region – Bar Chart

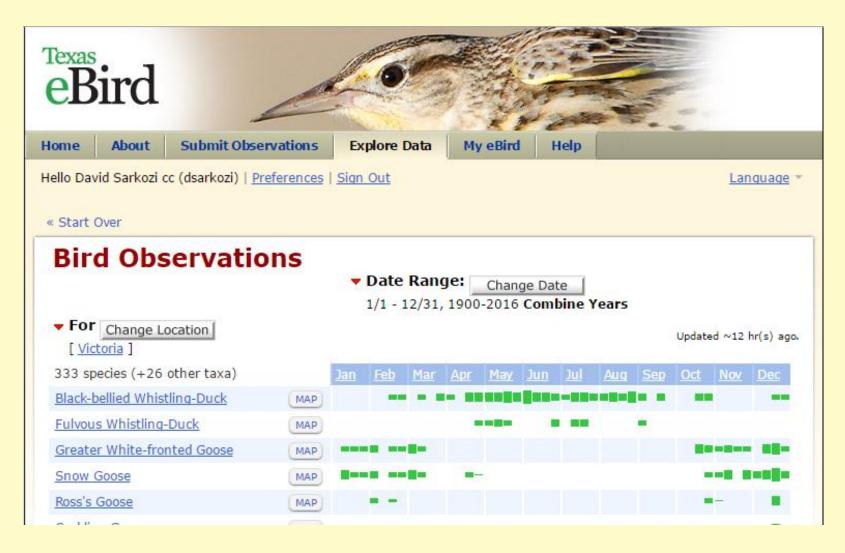

### **Explore a Region - Hotspots**

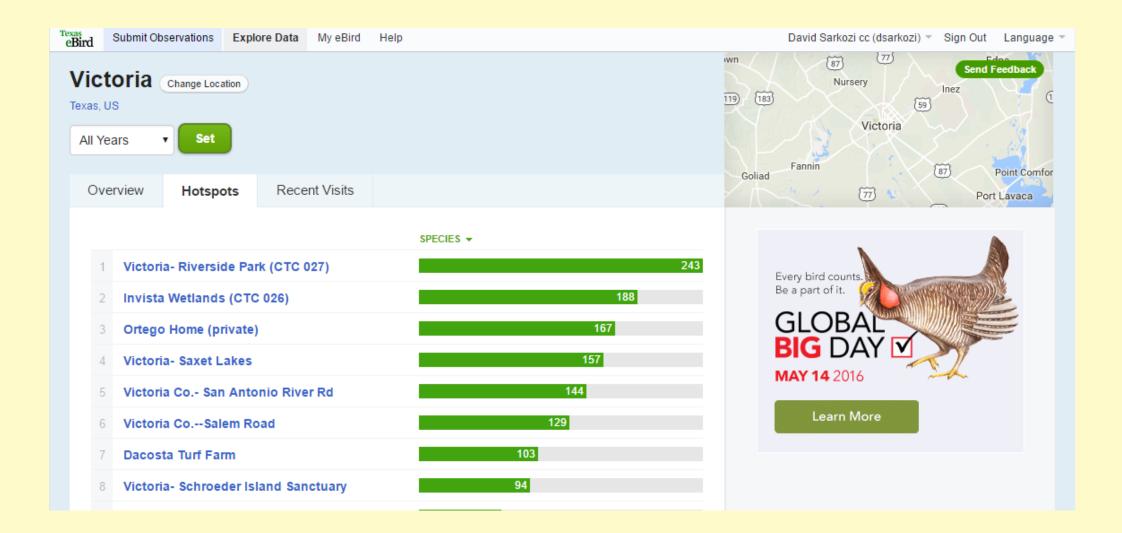

### Explore a Region – Top eBirders

| • Sparrow         | 1  | 4 Sep 2016  | 8 | Chet Burrier         |
|-------------------|----|-------------|---|----------------------|
| Egret             | 2  | 4 Sep 2016  | 9 | Brent Ortego         |
| / Egret           | 1  | 4 Sep 2016  | 9 | Brent Ortego         |
| d Sandpiper       | 7  | 4 Sep 2016  | 9 | Brent Ortego         |
| wallow            | 8  | 4 Sep 2016  | 9 | Brent Ortego         |
| wallow            | 24 | 4 Sep 2016  | 9 | Brent Ortego         |
| n Meadowlark      | 1  | 4 Sep 2016  | 9 | Brent Ortego         |
| / Vulture         | 2  | 28 Aug 2016 | 9 | ALAN SCHMIERER       |
| reasted Sandpiper | 20 | 28 Aug 2016 | 9 | ALAN SCHMIERER 📃 🗭 🖸 |
| Blue Heron        | 1  | 27 Aug 2016 | 9 | Sarah Laughlin       |
| Heron             | 1  | 27 Aug 2016 | 9 | Sarah Laughlin       |
| ing Gull          | 6  | 27 Aug 2016 | 9 | Sarah Laughlin       |
| where it also be  | C  | 27 Aug 2016 | 0 | Sarah Laughlin       |

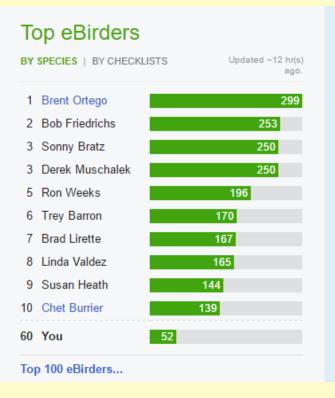

### **Target Species**

Target species is a feature where you can get a prioritized list of species you need by the frequency that they appear on checklists. You can search a Country, State, or County and get a needs list for your life or year list for the world, the country, the state, or the county.

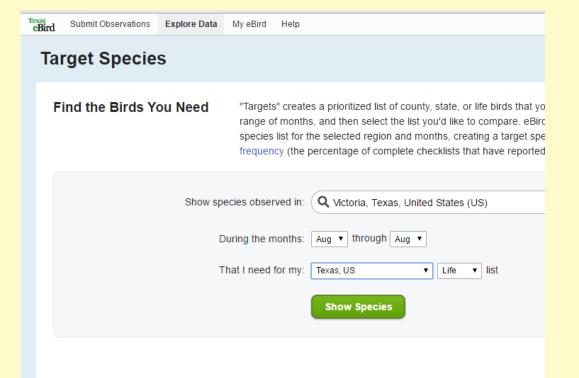

## **Target Species**

| Bird | Submit Observations                                      | Explore Data | My eBird                                   | Help                                      |                                                                                  | [                                                                                                    | David Sarkozi cc (dsarkozi) 🔻 | Sign Out       | Language 🗉 |
|------|----------------------------------------------------------|--------------|--------------------------------------------|-------------------------------------------|----------------------------------------------------------------------------------|----------------------------------------------------------------------------------------------------|-------------------------------|----------------|------------|
| Tai  | get Specie                                               | s            |                                            |                                           |                                                                                  |                                                                                                    |                               |                |            |
| Fi   | ind the Birds Ye                                         | ou Need      | range o<br>species                         | f months, and the<br>list for the selecte | n select the list you'd li<br>d region and months,                               | e, or life birds that you can expect t<br>ke to compare. eBird compares yo<br>creating a target species list that c<br>s that have reported the species). | ur selected list against the  | e full         |            |
|      |                                                          | C            | ecies obser<br>During the m<br>That I need | nonths: Aug • 1<br>for my: Victoria C     | er a county, state, provi<br>through Aug •<br>ounty, Texas, US • Life<br>Species |                                                                                                    |                               | 8              |            |
| sp   | 15 species observe<br>lecies)<br>ew Life Needs Alert for |              |                                            |                                           |                                                                                  | our <b>Victoria County Life List</b>                                                                                                    |                               | 174 complete ( | Print      |
|      | SPECIES NAME -                                           |              |                                            |                                           | QUENCY (%) ▼<br>7816                                                             | мар<br>Мар                                                                                                    |                               |                |            |
|      | Killdeer                                                 |              |                                            |                                           | 8276                                                                             |                                                                                                    |                               |                |            |
| 4    | 2 Upland Sandpip                                         | per          |                                            |                                           |                                                                                  | Мар                                                                                                    |                               |                |            |
|      | White Ibis                                               |              |                                            |                                           | 3678                                                                             | Мар                                                                                                    |                               |                |            |
| 4    | Snowy Egret                                              |              |                                            | 24.1                                      | 3793                                                                             | Мар                                                                                                    |                               |                |            |
|      |                                                          |              |                                            | ~ ~ ~                                     |                                                                                  |                                                                                                    |                               |                |            |

#### Alerts

eBird can send you an email alert when a bird you need is reported to eBird. These alerts can be set up for daily or hourly alerts and can be for year lists or life lists.

There is also an alert for ABA Rarities, this alert is much like NARBA, but free

| Tranc          |                                                             |                 |                          |            |
|----------------|-------------------------------------------------------------|-----------------|--------------------------|------------|
| eBir           | d b                                                         |                 |                          |            |
|                | 4                                                           |                 | 2000 T                   | -          |
| Home Ab        | out Submit Observations Explor                              | e Data My eBird | Help                     |            |
| lello David Sa | arkozi cc (dsarkozi)   <u>Preferences</u>   <u>Sign Out</u> |                 |                          | Language 🔻 |
|                | Manage My Alerts                                            |                 |                          |            |
| ſ              | <u> </u>                                                    |                 |                          |            |
|                | Your settings have been saved.                              |                 |                          |            |
|                | My Alerts                                                   |                 |                          |            |
|                | ABA Rarities HOURLY                                         | V               | iew Edit Unsubscribe     |            |
|                | Needs - Belize DAILY                                        | <u>v</u>        | iew   Edit   Unsubscribe |            |
|                | Needs - Texas, US HOURLY                                    | V               | iew   Edit   Unsubscribe |            |
|                | NeedsBrazoria HOURLY                                        | <u>v</u>        | iew   Edit   Unsubscribe |            |
|                | NeedsChambers HOURLY                                        | <u>V</u>        | iew Edit Unsubscribe     |            |
|                | Year NeedsChambers HOURLY                                   | <u>V</u>        | iew Edit Unsubscribe     |            |
|                | Year NeedsTexas DAILY                                       | V               | iew Edit Unsubscribe     |            |
|                |                                                             |                 |                          |            |

### Hotspots

Much like you can explore a region you can explore a single hotspot in eBird. Not only can you get information on what birds have been found at a hot spot you can get directions.

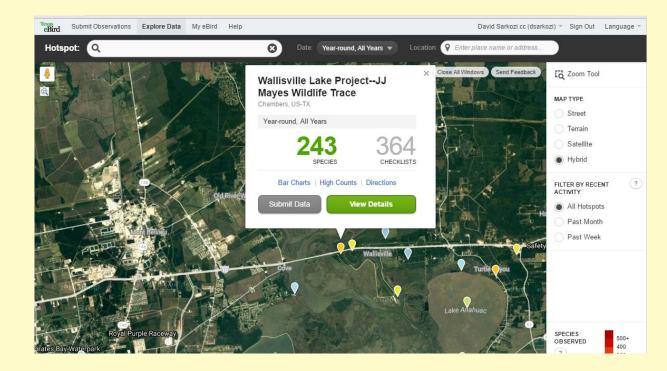

### Hotspots – Bar Charts

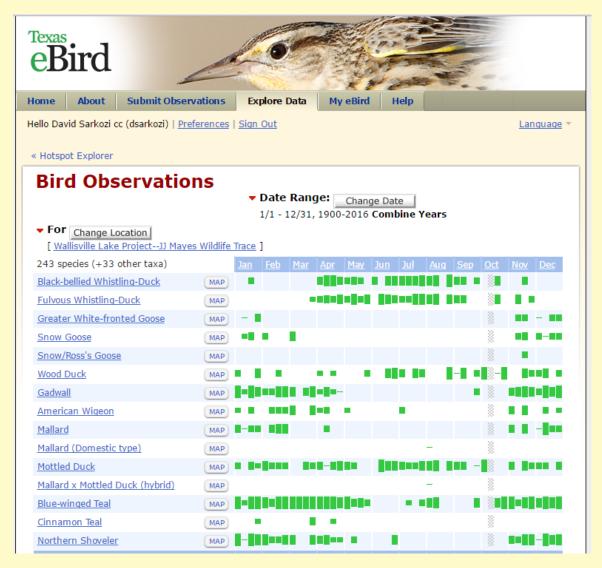

### **Hotspots - Directions**

Click on directions and Google Maps opens, here you can get directions or send the location to your phone to navigate.

On draw back is the marker for the hotspot might not be at a location you can drive to. I Google Maps

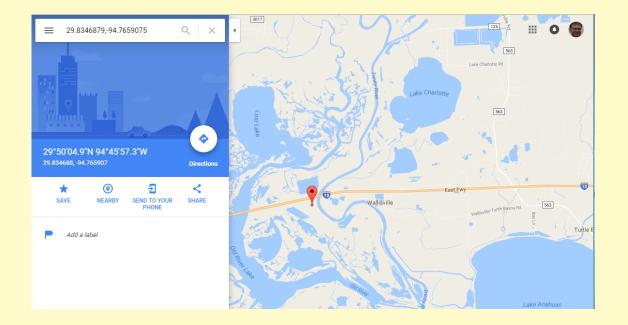

### **Species Maps**

Using the data from the eBird database you can generate species distribution maps. These maps can be filtered several ways, for example by breeding season.

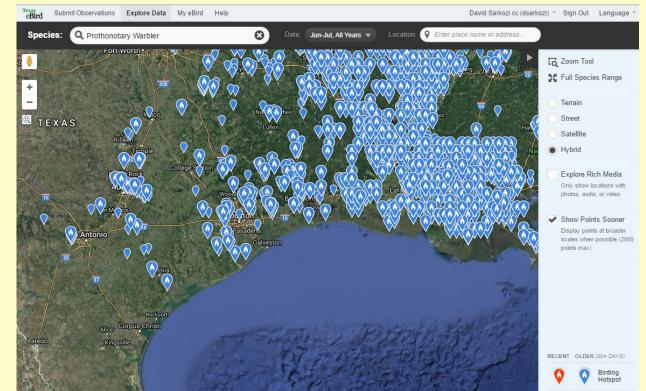

### **Species Maps**

Zooming you can view more local information on a species and locate specific hotspots to look for a species

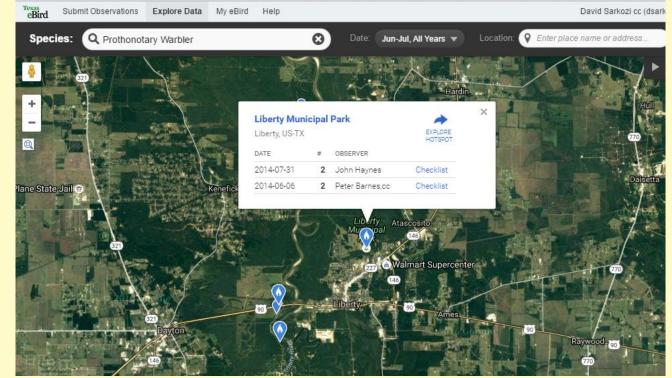

## Submitting **Observations**

eBird can accept almost any kind of data. Ideally eBird would like there to be some kind of "unit effort" associated with the data so it can be used in population analysis. This would be a distance travelled and a start and stop time, an area covered over a time, or the start and stop times of a point count.

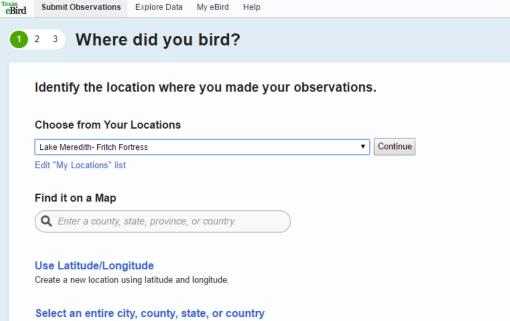

If you were birding across a very large area (e.g., an entire state, county, or city) select this option. Please consider using more i so that your observations are more valuable for analysis

Import Data Import data from a spreadsheet, database, or birding program. Learn how

Submit Observations Explore Data My eBird Help

## Observation Types

**Traveling** - Observations made while birding over a specified distance (preferably <5 mi) and duration. Examples include most general field birding, walking a trail, or driving a refuge loop. For routes that return along the same pathway, either submit a different checklist for the return trip or enter the one-way distance. Duration should cover the entire time spent birding, regardless of whether you needed to backtrack.

**Stationary** - Observations made from a specific location (moving <30 meters) and duration. Examples include hawkwatching, seawatching, or watching birds from your window.

**Historical** - Birders often have complete checklists of birds from their local area or trips abroad. These can be entered as Traveling or Stationary counts if reasonable estimates of start time, duration, and distance can be entered. This Historical protocol indicates that effort is uncertain, but birding was your primary purpose.

**Incidental** - Observations made when birding was not your primary purpose. Examples include a fly-over Osprey seen while driving to work.

**Area** - Observations made from a specified area and duration, often when covering the same ground repeatedly. Examples include a thorough survey of your yard or local park.

| Bird Submit Observations Explore D | ata My'eBird Help                                                                  |                                                                                                    | David Sarkozi cc (dsarkozi) 👻                                                                                                    |
|------------------------------------|------------------------------------------------------------------------------------|----------------------------------------------------------------------------------------------------|----------------------------------------------------------------------------------------------------|
| 1 2 3 Date and Ef                  | Ort Lake Meredith- Fritch For                                                      | tress, Hutchinson County, Te                                                                                   | hange )                                                                                                    |
| * Observation Date:                | Sep • • 2016 •                                                                     |                                                                                                    |                                                                                                    |
| * Observation Type:                | <ul> <li>Stationary You stationary</li> <li>Historical Birding use Trav</li> </ul> | yed at a fixed location — watching<br>was your primary purpose, but you<br>veling or Stationary if you can est | ng a trail, driving a refuge loop, field birding.<br>g from a window, hawkwatching, seawatching.<br>u cannot estimate start time, duration, and distance;<br>imate these.<br>noting a bird while driving or gardening.<br>Observations made from a specified area and<br>duration, often when covering the same ground<br>repeatedly. Examples include a thorough survey of<br>your yard or local park. |
| * Start Time (AM/PM):              | : T (                                                                              | Jse 24-hour Clock                                                                                              |                                                                                                    |
| * Duration:                        | hrs. min.                                                                          |                                                                                                    |                                                                                                    |
| * Area:                            | acres V                                                                            |                                                                                                    |                                                                                                    |
| * Party Size:                      | Enter the total number of                                                          | of people in your birding party                                                                                |                                                                                                    |
| Comments:                          |                                                                                    |                                                                                                    |                                                                                                    |
|                                    |                                                                                    |                                                                                                    |                                                                                                    |

### **Entering Data**

Data can be entered a number of ways:

- Online through the web interface
- From the eBird smart phone App
- Import from spreadsheets and files exported from other programs and applications

## **Entering Online**

| 2 <b>3</b> V | What did you see or hear?       Pearland Pkwy Pond, Harris County, Texas, US Change         Tue Sep 06, 2016 8:00 AM Change                                  | - Alle -                                                                           |
|--------------|----------------------------------------------------------------------------------------------------|------------------------------------------------------------------------------------|
| WATERFOWL    | 4       Black-bellied Whistling-Duck       Add Details         Fulvous Whistling-Duck       Swan Goose (Domestic type)         Graylag Goose (Domestic type) | <ul> <li>Q Jump to Species</li> <li>➡ Add Species</li> <li>➡ Alphabetic</li> </ul> |
|              | Domestic goose sp. (Domestic type)       Egyptian Goose       Muscovy Duck (Domestic type)       Wood Duck       Mallard (Domestic type)                     | Show Rarities  Show Subspecies  Group by Most Likely ?                             |
|              | 2 Mottled Duck Add Details<br>Blue-winged Teal<br>Cinnamon Teal<br>Northern Shoveler                                                                         | Shortcuts Preferences                                                              |
|              | Northern Pintail<br>duck sp.                                                                                                    |                                                                                    |

### eBird Smart Phone App

eBird took over the development of the BirdLog smart phone app about two years ago. The app is available for both iPhone and Android phones. The app is now how more than 90% of the data gets entered into eBird. You can enter live from the field and how all your records up to date before you leave the parking lot.

You can use the app offline too if your in a bad area for data coverage.

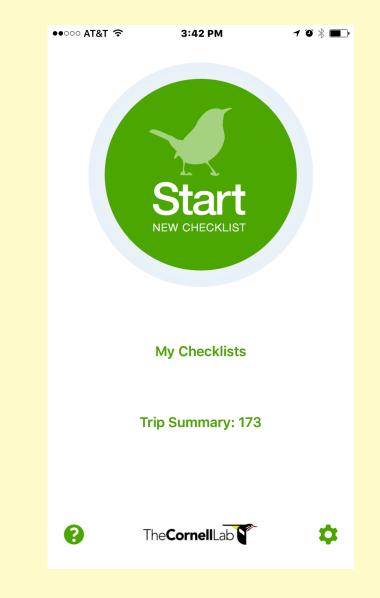

## eBird App

Using the app is very simple. Select your location, either a hotspot, a personal location, or even an offline checklist.

| ••००० AT&T 穼  | 3:42 PM                 | ≁ ७ ∦ 💶     |  |  |  |  |  |
|---------------|-------------------------|-------------|--|--|--|--|--|
| <b>K</b> Back | Select Location         |             |  |  |  |  |  |
| Choose a Re   | ecent Location          | í           |  |  |  |  |  |
| Choose a Lo   | ocation From Map        | <b>(i</b> ) |  |  |  |  |  |
| Create Offli  | ine Checklist           | í           |  |  |  |  |  |
| Create a Ne   | w Personal Location     |             |  |  |  |  |  |
| Select a Pub  | olic Hotspot            |             |  |  |  |  |  |
| Choose a Ne   | Choose a Nearby Hotspot |             |  |  |  |  |  |
| Search Hots   | spots By City           |             |  |  |  |  |  |
| Select a Per  | sonal Location          |             |  |  |  |  |  |
| Choose a Ne   | earby Personal Locat    | ion         |  |  |  |  |  |
|               |                         |             |  |  |  |  |  |
|               |                         |             |  |  |  |  |  |
|               |                         |             |  |  |  |  |  |
|               |                         |             |  |  |  |  |  |
|               |                         |             |  |  |  |  |  |
|               |                         |             |  |  |  |  |  |

### eBird App

You can enter data immediately. You enter the count and the bird name. You can use partial names and banding codes to enter by.

Taping the count will increment it. You can also add birds by a count, and subtract birds if needed.

| ●●○○○ AT                                       | '&T 奈            | 4:21 PM         |          | ≁ ७ 🖇 💶   |  |  |  |  |
|------------------------------------------------|------------------|-----------------|----------|-----------|--|--|--|--|
| HoustonBrunswick Lakes<br>Sep 6, 2016, 3:43 PM |                  |                 |          |           |  |  |  |  |
| A                                              | dl               | Likely          | Che      | ecked - 3 |  |  |  |  |
| Q                                              | # spec           | ies name/o      | code     | Cancel    |  |  |  |  |
| Anhinga                                        |                  |                 |          |           |  |  |  |  |
|                                                | American         | White Pelican   |          |           |  |  |  |  |
|                                                | Brown Pe         | lican           |          |           |  |  |  |  |
| 1                                              | Great Blue       | e Heron         |          |           |  |  |  |  |
| 3                                              | Great Egr        | Great Egret     |          |           |  |  |  |  |
|                                                | Snowy Eg         | Snowy Egret     |          |           |  |  |  |  |
|                                                | Little Blue      | Heron           |          |           |  |  |  |  |
| 2                                              | Tricolored Heron |                 |          |           |  |  |  |  |
|                                                | Reddish E        | Egret           |          |           |  |  |  |  |
|                                                | Cattle Egr       | et              |          |           |  |  |  |  |
|                                                | Green Heron      |                 |          |           |  |  |  |  |
| Black-crowned Night-Heron                      |                  |                 |          |           |  |  |  |  |
|                                                | Yellow-cro       | wned Niaht-Hero | n        |           |  |  |  |  |
| Home                                           |                  |                 | Review 8 | Submit    |  |  |  |  |

## eBird App

Before you submit the data you enter the type of checklist and the unit effort as needed.

| ●●○○○ AT&T 穼                                                            | 5:16 PM           | ≁ ७ 🖇 💶 •      |  |  |  |  |  |
|-------------------------------------------------------------------------|-------------------|----------------|--|--|--|--|--|
| HoustonBrunswick Lakes<br>Sep 6, 2016, 5:13 PM                          |                   |                |  |  |  |  |  |
| All Likely Checked - 4                                                  |                   |                |  |  |  |  |  |
| ୍                                                                       | ies name/co       | de Cancel      |  |  |  |  |  |
| Are you submittii<br>complete checkli<br>birds you were al<br>identify? | st of the         | Yes (j)        |  |  |  |  |  |
| Traveling Stat                                                          | ionary Incidental | ) ( <b>i</b> ) |  |  |  |  |  |
| Number of obser                                                         | vers -            | F1 1           |  |  |  |  |  |
| Duration (minute                                                        | s) Calc           | culate         |  |  |  |  |  |
| Distance (miles)                                                        |                   |                |  |  |  |  |  |
| Comments                                                                |                   |                |  |  |  |  |  |
|                                                                         |                   |                |  |  |  |  |  |
|                                                                         |                   |                |  |  |  |  |  |
| 4 Mottled D                                                             | uck               |                |  |  |  |  |  |
| 1 Great Blu                                                             | e Heron           |                |  |  |  |  |  |
| 2 Roseate 9                                                             | Spoonbill         |                |  |  |  |  |  |
| Home                                                                    | Re                | view & Submit  |  |  |  |  |  |

## Importing Data in eBird

If you have records in any kind of electronic format you can probably import that into eBird. Most programs have some facility to export that data into a format that can be manipulated into a format that eBird can use.

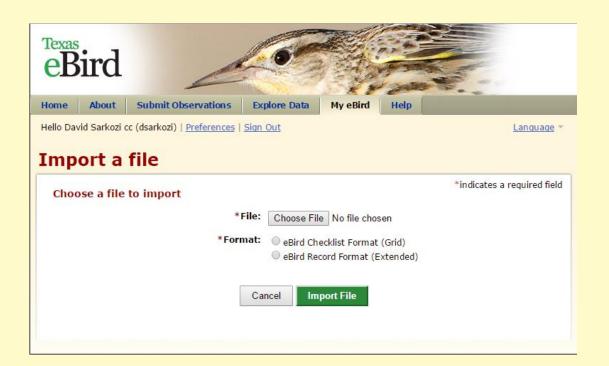

### eBird Record Format

The eBird record format is the easiest to use. Each row contains a complete record and eBird matches these up to make a complete checklist. Using this format you can submit records from many trips in on operation.

You can manipulate these files in Excel but must make sure they are saved in CSV format.

Files up to 1Mb can be imported, can represent 10,000 or more sightings.

#### eBird Record Format

The eBird Record Format is designed to capture large tables of records with a complete record contained in each row of the table. Lots of information can be repeated in tables like this, as essentially all the effort information is repeated in every row for each species. eBird will build checklists from these data by grouping date and location. The column headers are things like common name, date, location, and number. Multiple days and locations are contained in a single flat spreadsheet, with information changing vertically in each row. See example below (Not all columns shown!):

| 0  | A                        | B     | C       | D      | E            | F             | G        | H         | 1 I I I I I I I I I I I I I I I I I I I |
|----|--------------------------|-------|---------|--------|--------------|---------------|----------|-----------|-----------------------------------------|
| 1  | Common Name              | Genus | Species | Number | Species Comm | Location Name | Latitude | Longitude | Date                                    |
| 2  | Canada Goose             |       |         | 45     | Pair         | Tim's House   |          |           | 2/4/2007                                |
| 3  | Mallard                  |       |         | 3      |              | Tim's House   |          |           | 2/4/2007                                |
| 4  | Common Loon              |       |         | 4      | Juvenile     | Tim's House   |          |           | 2/4/2007                                |
| 5  | Horned Grebe             |       |         | 6      |              | Tim's House   |          |           | 2/4/2007                                |
| 6  | Northern Gannet          |       |         | 40     | Flying arou  | Tim's House   |          |           | 2/4/2007                                |
| 7  | Double-crested Cormorant |       |         | 8      |              | Tim's House   |          |           | 2/4/2007                                |
| 8  | Great Blue Heron         |       |         | 1      |              | Tim's House   |          |           | 2/4/2007                                |
| 9  | Black Vulture            |       |         | 2      |              | Tim's House   |          |           | 2/4/2007                                |
| 10 | Turkey Vulture           |       |         | 8      | Soaring over | Tim's House   |          |           | 2/4/2007                                |
| 11 | Osprey                   |       |         | 3      |              | Tim's House   |          |           | 2/4/2007                                |
| 12 | Tufted Titmouse          |       |         | 2      |              | Tim's House   |          |           | 2/4/2007                                |

### Exporting your Data from Avisys to eBird

The developer behind Avisys passed away unexpectedly in November 2015. The good news is its possible to import all that data into eBird.

Avisys if up to date had an export to eBird function. Even if your version was too old for that function the standard export can be imported into eBird.

There is a nice tutorial in the eBird site to do tis,

#### Step 1 – Exporting Your Data from AviSys

- The first step is to export ALL of your data into an Excel file to import to eBird:
- 1. From AviSys, choose "List Records" and then "List." The sequence doesn't matter.
- 2. From the list of sighting records, choose "Export" and then "eBird Export File."
- You'll get a popup warning you that "This will be an unstructured upload to eBird RAW data." Click ok.
- 4. You'll be presented with the eBird Export Manager screen. Choose a name for the file that is obvious; I used "AviSys Export.csv" but it doesn't matter as long as you can remember the name and the file location.
- 5. UNLESS you have been extremely meticulous about recording precise numbers of every species seen on every list input into AviSys, choose "No" for both "All Species Seen Were Recorded" and "All Records Reflect True Counts."

6. Click "Export."

All of your Avisys (and future eBird!) data is now in an Excel spreadsheet.

#### Step 2 – Importing Your Data into eBird

1. Log into eBird and choose "Submit Observations."

## Importing Your Life List

A lot of people have a life list as just a list. eBird has a procedure for that.

- Submit as Incidental
- Use the date January 1, 1900, don't enter a time
- Add comments to make it clear you are adding a baseline Life List
- Click the option "Hide from eBird Output"

| 1   | <u>ე</u> წ.  | ¢-         | ÷      |          |                |            |                              |        |
|-----|--------------|------------|--------|----------|----------------|------------|------------------------------|--------|
| F   | ile          | Home       | Ins    | ert Pag  | e Layout       | Formulas   | Data                         | Review |
|     | ste          | Calib<br>B |        |          |                | -          | <b>_ %</b> ∙<br>≡ <b>⊡ ⊒</b> |        |
|     | - 💎          |            |        | Font     | _              |            | lignment                     | 5      |
| Cit | pboard       | ы I        |        | roni     |                | 1911 P     | aignment                     | 1911   |
| A   | 2            | Ŧ          | : :    | × 🗸      | <i>f</i> ∗ Bla | ck-bellied | Whistling-                   | Duck   |
|     | А            |            | В      | С        | D              | E          | F                            | G      |
| 1   | Texas Li     | fe List    |        |          |                |            |                              |        |
| 2   | Black-be     | ellied V   | Vhistl | ing-Duck |                |            |                              |        |
| 3   | Fulvous      | Whistl     | ling-D | uck      |                |            |                              |        |
| 4   | Greater      | White      | -front | ed Goose |                |            |                              |        |
| 5   | Snow G       | oose       |        |          |                |            |                              |        |
| 6   | Ross's G     | oose       |        |          |                |            |                              |        |
| 7   | Cackling     | g Goose    | 2      |          |                |            |                              |        |
| 8   | Canada       | Goose      |        |          |                |            |                              |        |
| 9   | Mute Sv      | van        |        |          |                |            |                              |        |
| 10  | Tundra :     | Swan       |        |          |                |            |                              |        |
| 11  | Egyptiar     | n Goose    | e      |          |                |            |                              |        |
| 12  | Muscovy Duck |            |        |          |                |            |                              |        |
| 13  |              |            |        |          |                |            |                              |        |
| 14  | Gadwall      |            |        |          |                |            |                              |        |
| 15  |              |            |        |          |                |            |                              |        |
| 16  | Mallard      |            |        |          |                |            |                              |        |
| 17  | Mottled      | Duck       |        |          |                |            |                              |        |
| 40  | I            |            |        |          |                |            |                              |        |

## BirdsEye Bird Finding Guide

BirdsEye is an app for smart phones that taps the eBird database to show what birds are being seen now near you, or at locations you select.

It can alert you to birds you need for your year/life list.

Has reference photos and recordings

Some functions are unlocked with a subscription, but you can earn free subscriptions

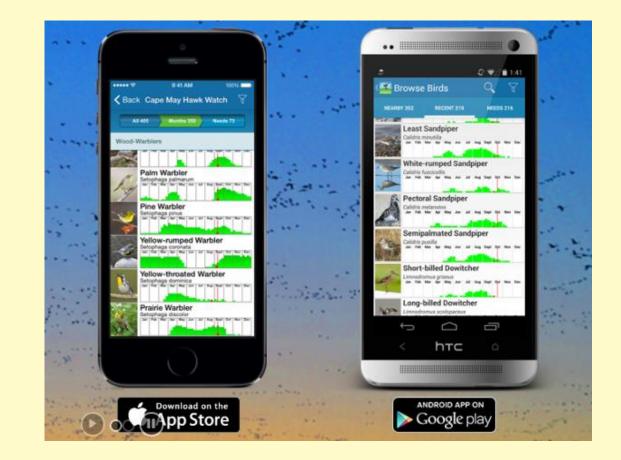

### **Nearby Birds**

| •०००० AT&T 穼 | 7:54 PM      | ≁ ७ ∦ 💶 |
|--------------|--------------|---------|
| 🗲 Back       | Nearby Speci | es 🟹    |
| Nearby 443   | Recent 202   | Needs 2 |
| (            | ୍ Search     | Œ       |

#### Waterfowl

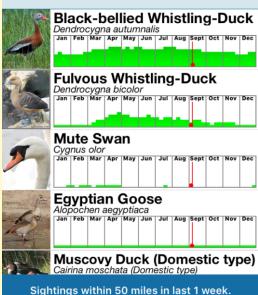

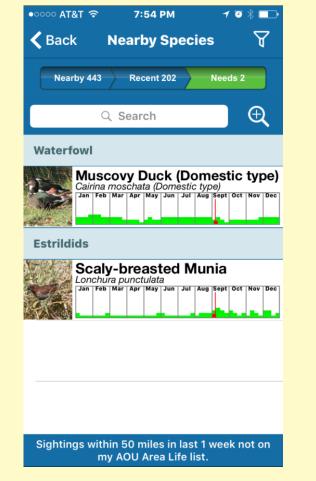

### Smart Search

The Smart Search feature in BirdsEye is one of the over looked features. It works by selecting colors, size, and habitat.

Usually the bird shows in the results. Its especially good at finding a bird you don't know where to look in the field guide for.

Here I was searching for Blue Jay. I selected blue and white, medium size, and a backyard

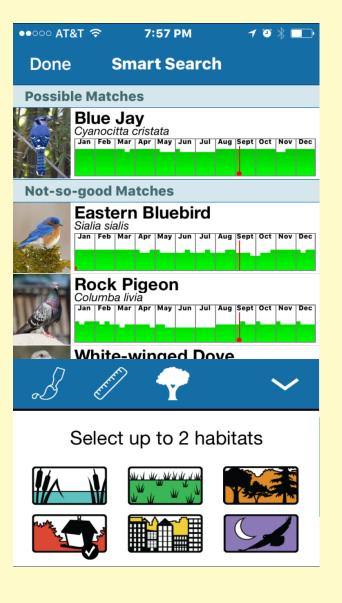

### **Nearby Birds**

Touch a bird and you get a map of the recent sightings in your area.

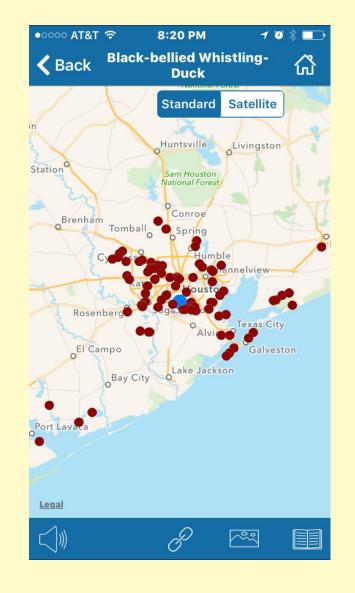

### Audio

#### Touch the speaker icon for recordings

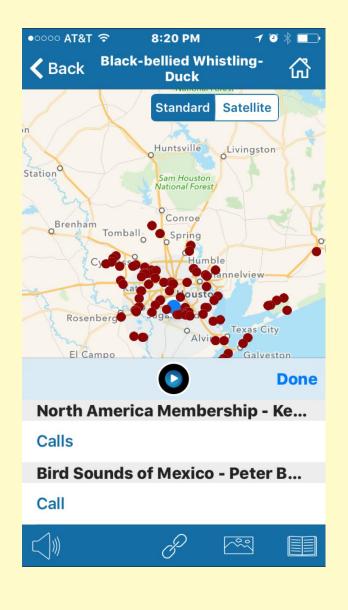

### Photos

Users donate photos and the best are loaded into the app. You can upload photos for the app at <u>www.birdseye.photo</u>

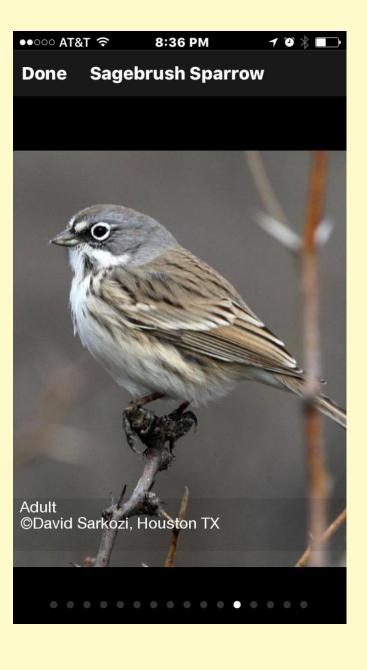

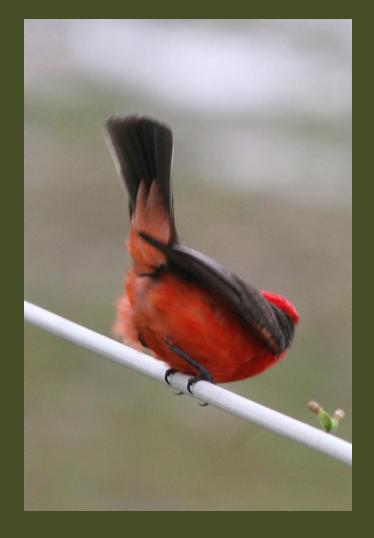

# QUESTIONS?

The end